## 自分の脳を撮影・解析して診る研究

システム科学技術学部機械知能システム学科

- 1年 加藤 大輝 1年 佐々木 雅久
- システム科学技術学部電子情報システム学科
	- 1年 澤田 康平
- 【指導教員】システム科学技術学部機械知能システム工学科

准教授 佐藤 和人 助手 間所 洋和

【学生支援スタッフ】システム科学技術研究科機械知能システム学専攻

修士 1年 大谷 寿光

#### **1**.はじめに

現在,画像は医療や産業など,様々な分野で利用されている[1].自身の母親が乳がんに なったという経験から,医用画像の仕組みや撮像法に興味を持ち,医用画像を解析してみ たいと思った. 医用画像の解析にはプログラミングの基礎を学ぶ必要があり, MATLAB や C++などのプログラミング言語やコンパイラ,開発環境の使い方を覚える必要がある.した がって,以下に示す 3 項目を本研究の目的とした.

- 世の中の医用画像の現状を把握(2.1)
- ・画像解析のプログラミング技術の習得 (2.2)
- ・脳模型の製作(2.3)

## **2**.研究内容

2.1 医用画像の現状

医療現場ではさまざまな種類の画像が撮影され,診断に用いられているが,本研究では 近年,一般病院等の臨床現場での普及が進んでいる MRI(Magnetic Resonance Imaging) に着目した.

MRI とは、レントゲン等で使われる X線や CT (Computed Tomography) とは異なり, 磁力によって体内組織(主に水成分)を可視化することのできる画像法である[2]. MRI は 撮影断面の方向を選ばないため,様々な角度から体内を画像化できる.主な用途としては, 脳萎縮の推定や,腫瘍,梗塞などの発見や診断に使用されている.また,血管のみの撮影 もできるため、血栓などを探すこともできる. 更に、血流量の変化から脳の賦活部位が特 定できる functional MRI を用いて,脳機能に関する研究が活発におこなわれている.これ らの医用画像の処理技術を向上させ,病気の早期発見や,医療ミスの減少を目標として, 技術開発が進んでいる.

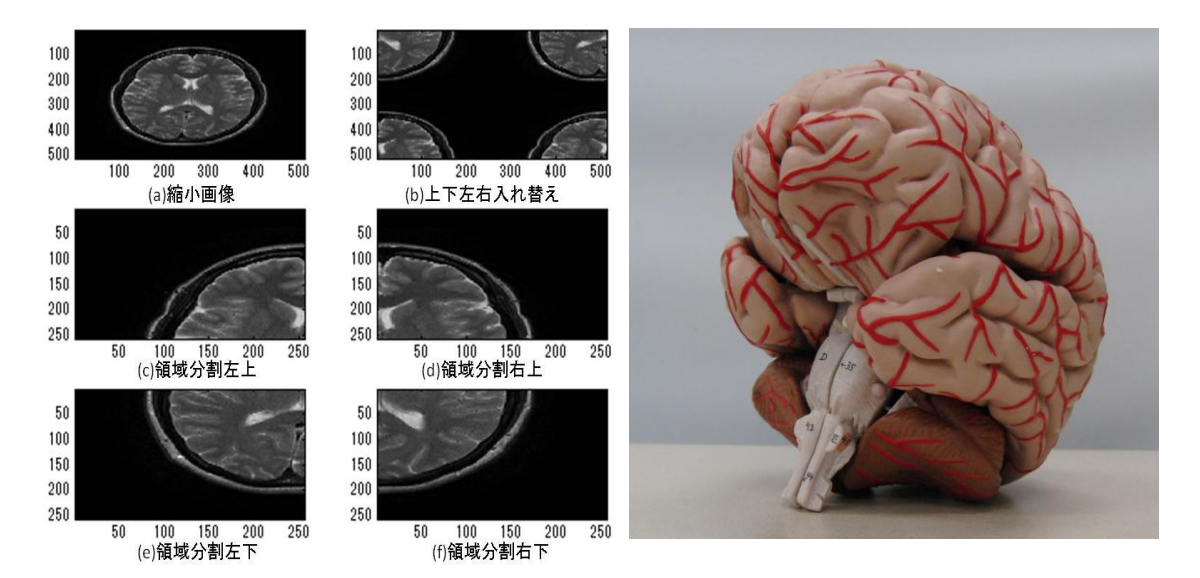

図 1. MATLAB による処理結果 インストリック 図 2. 脳模型

#### 2.2 画像解析プログラミング

画像解析で使用されているプログラミング言語の種類について調べた結果,C 言語やC++ 言語が最も普及していて一般的であることがわかった.その他に,JAVA や教育機関や産業 分野で近年頻繁に使われている MATLAB というプログラミング言語がある[3]. MATLAB は、画像処理や統計処理等の機能がツールボックス化されているため、必要最小限のプロ グラミングで高度な処理が実現できる.また,インタプリタと呼ばれる機械語への変換と プログラムの実行が一行単位で行えるソフトウェアでありデバックも容易であることから, 本研究では MATLAB を使用することにした.

医用画像処理では,撮像装置から得られた原画像を診断目的に合わせて任意大きさに変 換し、表示することが多い.また、組織全体の解剖学的構造情報を把握した後、診断対象 となる任意の組織を関心領域として抽出し,強調処理等を施す.したがって本研究では, これらの画像処理の基礎として縮小変換と領域分割のプログラムを作成した.作成したプ ログラムによる処理結果を図 1 に示す.まずはじめに,MR 画像を読み込んで,縮小表示し, 次に、画像を4領域に分割し、上下左右に入れ替えた.

2.3 脳模型の製作

図 2 に示す脳模型を元に 3 次元スキャナと 3 次元 CAD,3 次元プリンタを利用してオリ ジナル脳模型を製作した.本研究で用いた 3 次元スキャナと 3 次元プリンタの外見を図 3 と図 4 に,スペックを表 1 と表 2 に示す.

図 3 に示す 3 次元スキャナの内部にある円盤テーブルに,被スキャン物体を置く.3 次元 スキャナは x 軸方向のみスキャンすることが可能なため、走査不可能な面が少なくなるよ うに被スキャン物体を置く必要がある.付属のソフトウェアでスキャンしたデータを一度 表示し,スキャンできていない部分が穴として表示されるので,再スキャンを行い穴埋め を行う. 穴埋め完了後, 点群ファイル (txt) 形式でデータを出力する.

| 製品名称     | 3D LASER SCANNER DICZA LRX-60RE |                       |
|----------|---------------------------------|-----------------------|
| メーカ      | Roland                          |                       |
| 最大スキャン領域 | 平面スキャン                          | 幅 203.2mm, 高さ 304.8mm |
|          | 回転スキャン                          | 幅 203.2mm, 高さ 304.8mm |
| 使用レーザ    | 波長                              | $645^{\circ}$ 660mm   |
|          | 最大出力                            | 390µW 未満              |
| センサ      | 非接触式レーザーセンサ                     |                       |
| スキャン方式   | スポットビーム三角測量方式                   |                       |

表 1.3 次元スキャナのスペック

表 2.3 次元プリンタのスペック

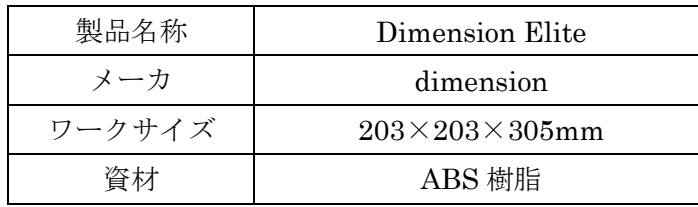

点群ファイルを 3 次元 CAD の Solidworks で読み込む. 読み込んだ点群ファイルを Solidworks のメッシュウェザードを使用して,メッシュ化,サーフェス化,ソリッド化を 行う.点群ファイルを読み込んでメッシュ化を行うが,自動ではデータの欠損箇所は図 5 に示すように穴として表示されるため、ここでも穴埋め処理を行う. 穴がすべて埋まって いないと,サーフェス化ができない.サーフェス化はメッシュウェザードを進めていくと 自動でサーフェス化へ切り替わるので、Solidworks のツールの指示に従って進めていく. データの欠損箇所が無ければ,サーフェス化は可能である.

サーフェス化が成功すると,自動的にソリッド化に移るので,指示に従ってソリッド化 を行う.ソリッド化まで行う理由は,メッシュ化・サーフェス化の段階では,3 次元プリン タで出力できないためである. ソリッド化したデータは、STL (Standard Triangulated

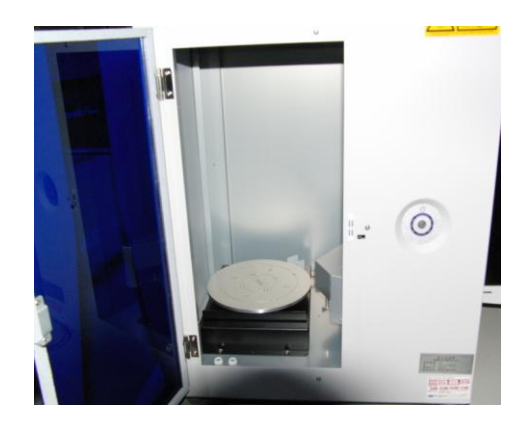

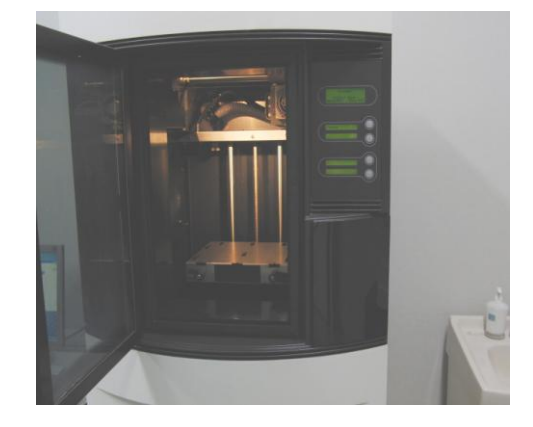

図 3.3 次元スキャナ 図 4.3 次元プリンタ

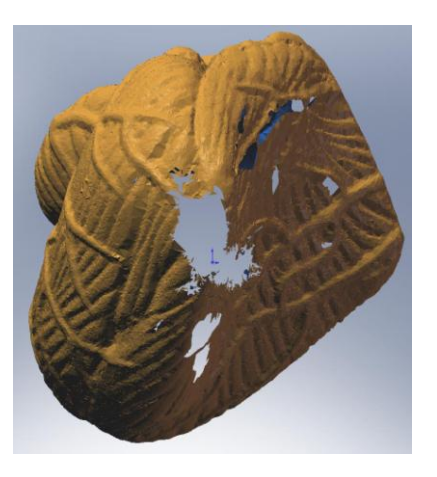

図 5. メッシュ画像 (穴埋め前) (a)小脳 (a)小脳 (b)終脳

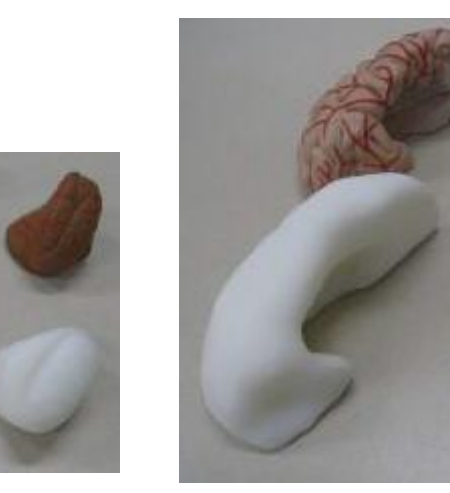

図 6. 製作した脳模型

Language) 形式で保存する.

図 4 に示す 3 次元プリンタを用いて、脳の模型を出力した. Solidworks で製作した STL 形式の CAD ファイルを専用のプログラムで読み込ませて出力を行った. 最初に図 6 (a) に示す小脳を出力した.小脳の場合、スキャンしたデータを10倍のサイズで処理していた ため,出力時にサイズオーバとなってしまった.また,模型の実寸よりも一回り大きいサ イズの小脳を出力するのに、全部で6時間かかった. 同様の手順で図 6 (b) に示す終脳を 作成した. 終脳の出力には 10 時間かかった.

## **3**.考察

 本研究を実施して,脳の構造や形状は複雑で表現が難しいことや,医用画像の解析は単 純ではないということがわかった. 今回 MATLAB を用いた画像処理では、単純な配列処理 のみであったが,工学的に診断支援を行うために,画像の輝度情報や解剖学的構造情報に 基づく高度な画像処理が必要であるため,さらに MATLAB でのプログラミングスキルを磨 いていきたいと思う.

今後の課題として、 MR 画像から脳の3次元モデルを構築することで、個人に最善の選 択と治療を施すテラーメイド医療が実現できると考えている.また,工業技術の医療分野 への貢献として,各種診断支援システムや診断装置の開発,改良に結び付く取り組みを目 指したい.

# 参考文献

[1]日本電磁気共鳴医学会 教育委員会,基礎から学ぶ MRI,インナービジョン,2001. [2]杉村和朗,MRI の原理と撮影法―基礎から高速撮影法まで―,図書印刷,2000. [3]池原雅章 奥田正浩 長井隆行,だれでもわかるMATLAB ―即戦力ツール―培風館,2006.